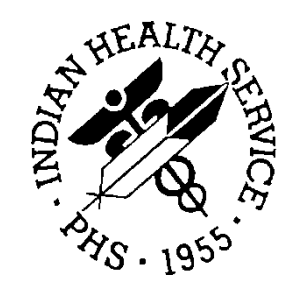

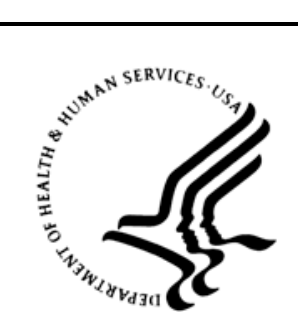

### RESOURCE AND PATIENT MANAGEMENT SYSTEM

# **CIA Generic Retrieval Utility**

(GRU)

# **Technical Manual**

Version 1.4 February 2012

Office of Information Technology (OIT) Division of Information Resource Management Albuquerque, New Mexico

# **Table of Contents**

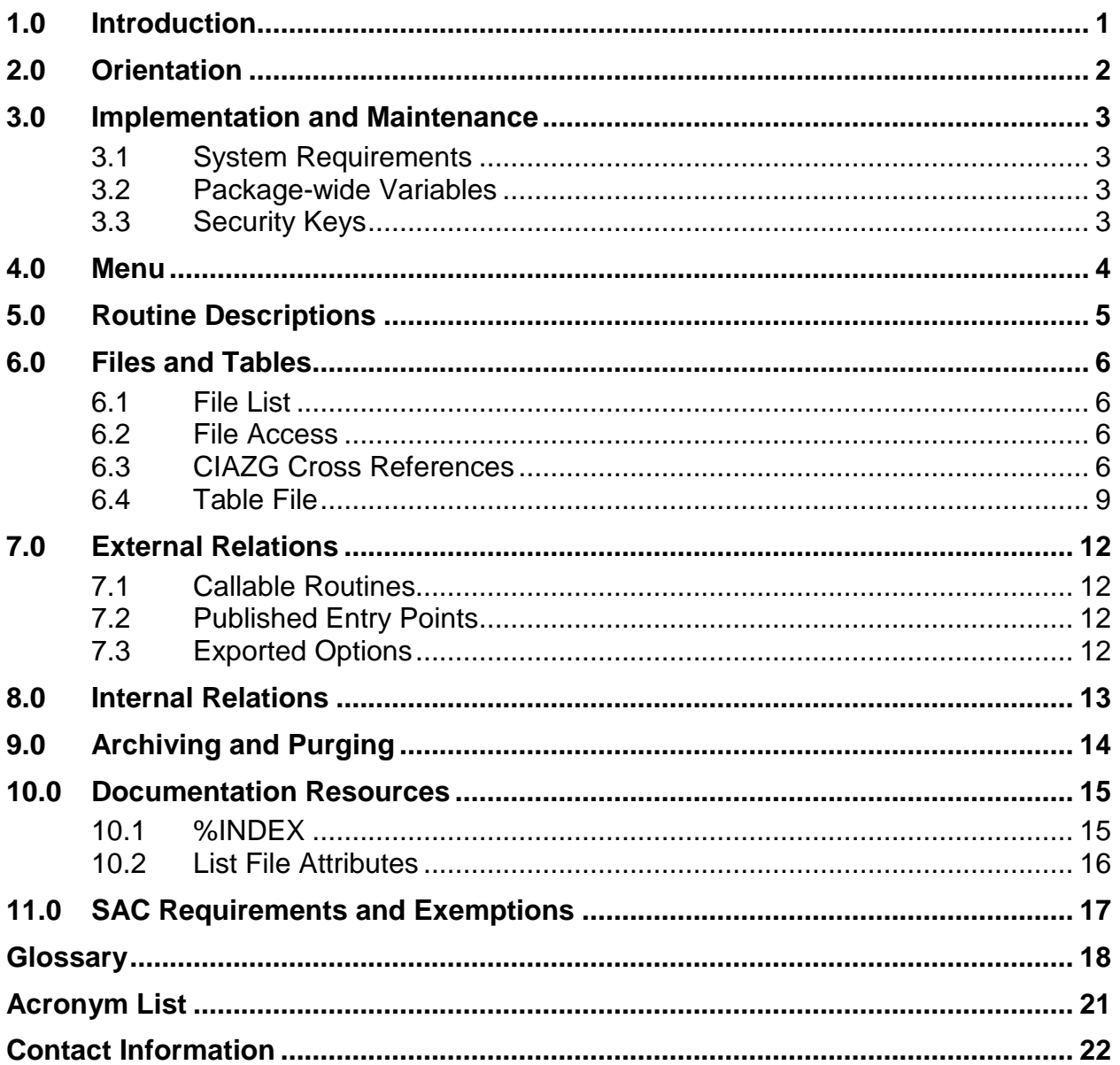

### **Preface**

The purpose of this manual is to provide technical information about the Generic Retrieval Utility (GRU).

The Generic Retrieval Utility is an extremely powerful tool that permits constructing and executing complex queries against FileMan databases using an intuitive graphical user interface (GUI). Results of queries may be viewed, exported to external applications, or output in a variety of customizable report formats.

All FileMan files can be used for queries in this tool. It is similar to the Resource and Patient Management System (RPMS) FileMan sorts and searches and uses the same logic.

#### **Security**

The Generic Retrieval Tool uses one security key, CIAZGRU, as well as being an independently loaded and run application. Only those generating queries should have the application installed on their desktops and given the security key.

#### **Rules of Behavior**

All RPMS users are required to observe Health and Human Services (HHS) and Indian Health Service (IHS) Rules of Behavior regarding patient privacy and the security of both patient information and IHS computers and networks.

### <span id="page-3-0"></span>**1.0 Introduction**

This manual provides IHS site managers with a technical description of the GRU routines, files, menus, cross references, globals, and other necessary information required to effectively manage the system.

All routines, files, options, and keys are namespaced starting with the letters CIAZ. The file number range for this package is 19950.41-19950.49.

The Generic Retrieval Utility utilizes the VueCentric® Framework to communicate with your host system. The Framework handles user authentication and all host system interaction. Depending on how your system is configured, the logon sequence will vary.

The GUI utility then interacts with FileMan to allow for queries to be written on FileMan files. The fields can be searched by the FileMan searches (date range, equals, greater than, contains, etc). The data can be sorted by fields in the file and finally the output fields can be defined.

# <span id="page-4-0"></span>**2.0 Orientation**

The GRU package has no RPMS server menu options. The only RPMS server preparation specifically needed to run GRU is to install the KIDS package and assign appropriate the CIAZGRU key to users. The rest of the package runs on the PC client and can be managed from there. Refer to the CIA Generic Retrieval Tool Installation Guide for details on server and client installation and configuration.

Interaction of GRU with the RPMS system is accomplished entirely via the use of Remote Procedure Calls (RPC). All RPCs in this package begin with the letters GRU.

# <span id="page-5-0"></span>**3.0 Implementation and Maintenance**

### <span id="page-5-1"></span>3.1 System Requirements

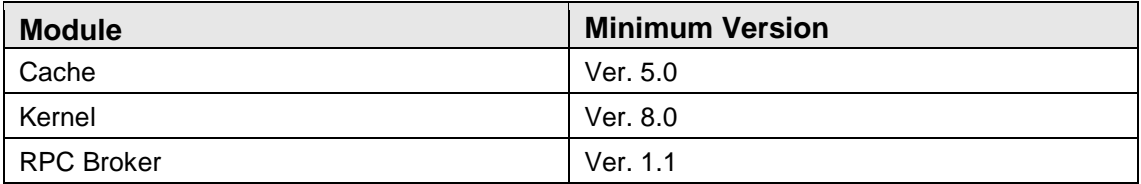

### <span id="page-5-2"></span>3.2 Package-wide Variables

There are no package-wide GRU variables in the RPMS system.

### <span id="page-5-3"></span>3.3 Security Keys

#### **Exported File Numbers and Names**

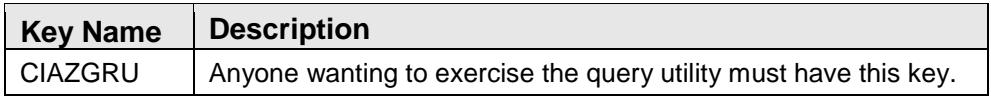

### <span id="page-6-0"></span>**4.0 Menu**

There are no RPMS menus in the GRU system. Refer to the CIA Generic Retrieval Utility User Guide for instructions on using the application.

# <span id="page-7-0"></span>**5.0 Routine Descriptions**

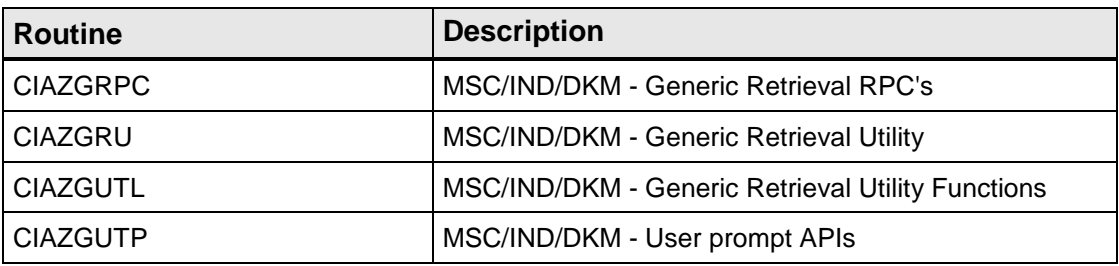

### <span id="page-8-0"></span>**6.0 Files and Tables**

### <span id="page-8-1"></span>6.1 File List

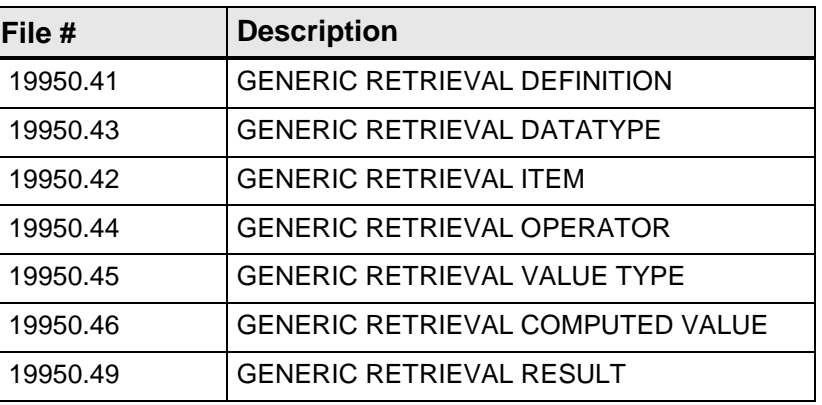

### <span id="page-8-2"></span>6.2 File Access

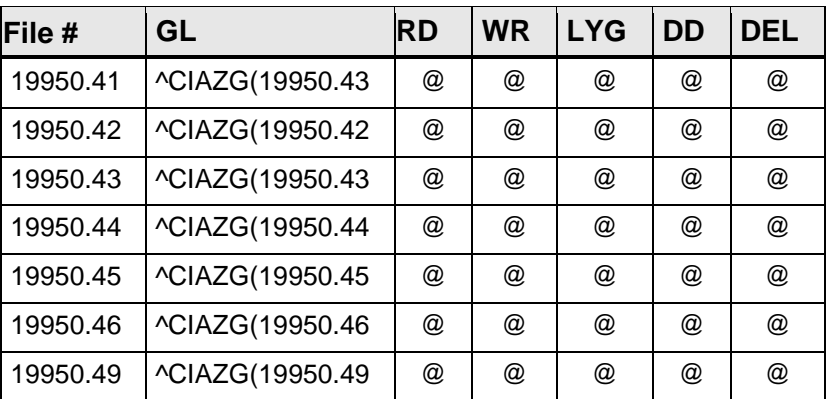

### <span id="page-8-3"></span>6.3 CIAZG Cross References

File #19950.41 GENERIC RETRIEVAL DEFINITI ON

```
 Traditional Cross-References:
B REGULAR
           Field: NAME (19950.41,.01)
                   1)= S ^CIAZG(19950.41,"B",$E(X,1,30),DA)=""
                  2)= K ^CIAZG(19950.41,"B",$E(X,1,30),DA)
Subfile #19950.412
Traditional Cross-References:
 AITEMC REGULAR WHOLE FILE (#19950.41)
           Field: ITEM (19950.412,1)
                   1)= S ^CIAZG(19950.41,"AITEMC",$E(X,1,30),DA(1),DA)=""
                  2)= K ^CIAZG(19950.41,"AITEMC",$E(X,1,30),DA(1),DA)
 B REGULAR
```
**Technical Manual Technical Manual**  Technical Manual **Files** and Tables February 2012

```
 Field: SEQUENCE (19950.412,.01)
1)= S ^CIAZG(19950.41, DA(1), 20, "B", $E(X,1,30), DA) = ""
                       2)= K ^CIAZG(19950.41,DA(1),20,"B",$E(X,1,30),DA)
Subfile #19950.413
   Traditional Cross-References:
   AITEMS REGULAR WHOLE FILE (#19950.41)
              Field: ITEM (19950.413,1)
                      1) = S ^{\circ}CIAZG(19950.41, "AITEMS", \frac{1}{2}E(X,1,30), DA(1), DA) = ""
                      2)= K ^CIAZG(19950.41,"AITEMS",$E(X,1,30),DA(1),DA)
   B REGULAR
              Field: SEQUENCE (19950.413,.01)
                      1) = S ^CIAZG(19950.41, DA(1), 30, "B", $E(X,1,30), DA) = ""
                      2)= K ^CIAZG(19950.41,DA(1),30,"B",$E(X,1,30),DA)
Subfile #19950.414
Traditional Cross-References:
   AITEME REGULAR WHOLE FILE (#19950.41)
              Field: ITEM (19950.414,1)
                      1) = S \text{CIAZG}(19950.41, \text{"ATTEME", } \$E(X,1,30), DA(1), DA) = " "2)= K ^CIAZG(19950.41,"AITEME",$E(X,1,30),DA(1),DA)
  B REGULAR
              Field: SEQUENCE (19950.414,.01)
                      1) = S ^CIAZG(19950.41, DA(1), 40, "B", SE(X, 1, 30), DA) = ""
                      2)= K ^CIAZG(19950.41,DA(1),40,"B",$E(X,1,30),DA)
Subfile #19950.415
   Traditional Cross-References:
   AC REGULAR
              Field: PARENT ID (19950.415,1)
                      1) = S \text{ } ^{\wedge} \text{CIAZG}(19950.41, DA(1), 50, "AC", \text{ } ^{\wedge} \text{E}(X,1,30), DA) = " "2)= K ^CIAZG(19950.41,DA(1),50,"AC",$E(X,1,30),DA)
B REGULAR
              Field: REPORT FOLDER (19950.415,.01)
                      1) = S ^CIAZG(19950.41, DA(1), 50, "B", $E(X,1,30), DA) = ""
                      2)= K ^CIAZG(19950.41,DA(1),50,"B",$E(X,1,30),DA)
Subfile #19950.416
   Traditional Cross-References:
   AC REGULAR
              Field: FOLDER ID (19950.416,1)
                      1) = S ^{\circ}CIAZG(19950.41, DA(1), 60, "AC", \frac{1}{5}E(X,1,30), DA) = ""
                      2)= K ^CIAZG(19950.41,DA(1),60,"AC",$E(X,1,30),DA)
   AD REGULAR
              Field: ITEM TYPE (19950.416,2)
                      1) = S ^CIAZG(19950.41, DA(1), 60, "AD", $E(X,1,30), DA) = ""
                      2)= K ^CIAZG(19950.41,DA(1),60,"AD",$E(X,1,30),DA)
   B REGULAR
              Field: REPORT ITEM (19950.416,.01)
                   1) = S ^CIAZG(19950.41, DA(1), 60, "B", \S E(X, 1, 30), DA) = ""
                       2)= K ^CIAZG(19950.41,DA(1),60,"B",$E(X,1,30),DA)
```
Technical Manual Files and Tables February 2012

```
File #19950.42 GENERIC RETRIEVAL DATATYPE
Traditional Cross-References: 
  ALINK REGULAR
             Field: LINKED TO (19950.42,5)
                     1)= S ^CIAZG(19950.42,"ALINK",$E(X,1,30),DA)=""
                    2)= K ^CIAZG(19950.42,"ALINK",$E(X,1,30),DA)
 B REGULAR
             Field: NAME (19950.42,.01)
                     1)= S ^CIAZG(19950.42,"B",$E(X,1,30),DA)=""
                    2)= K ^CIAZG(19950.42,"B",$E(X,1,30),DA)
  C REGULAR
             Field: DEFINITION (19950.42,1)
                    1) = S ^CIAZG(19950.42, "C", \S E(X, 1, 30), DA) = ""
                    2)= K ^CIAZG(19950.42,"C",$E(X,1,30),DA)
File #19950.43 GENERIC RETRIEVAL DATATYPE
  Traditional Cross-References:
  B REGULAR
             Field: NAME (19950.43,.01)
                     1)= S ^CIAZG(19950.43,"B",$E(X,1,30),DA)=""
                    2)= K ^CIAZG(19950.43,"B",$E(X,1,30),DA)
Subfile #19950.432
  Traditional Cross-References:
  B REGULAR
             Field: OPERATOR (19950.432,.01)
                    1) = S ^CIAZG(19950.43,DA(1),20,"B",$E(X,1,30),DA)=""
                     2)= K ^CIAZG(19950.43,DA(1),20,"B",$E(X,1,30),DA)
  C REGULAR WHOLE FILE (#19950.43)
            Field: OPERATOR (19950.432,.01)
---------------------------------------------------------------------------
1) = S \text{ }^{\wedge}\text{CIAZG}(19950.43, "C", \$E(X,1,30), DA(1), DA) = " "2)= K ^CIAZG(19950.43,"C",$E(X,1,30),DA(1),DA)
Subfile #19950.451
  Traditional Cross-References:
  B REGULAR
             Field: PROMPT (19950.451,.01)
                    1) = S ^CIAZG(19950.43,DA(1),10,"B",$E(X,1,30),DA)=""
                    2)= K ^CIAZG(19950.43,DA(1),10,"B",$E(X,1,30),DA)
File #19950.44 GENERIC RETRIEVAL OPERATOR 
  Traditional Cross-References:
  B REGULAR
             Field: NAME (19950.44,.01)
                    1) = S ^CIAZG(19950.44, "B", $E(X,1,30), DA) = ""
                    2)= K ^CIAZG(19950.44,"B",$E(X,1,30),DA)
```
Technical Manual Files and Tables February 2012

```
File #19950.45 GENERIC RETRIEVAL VALUE TYPE
   Traditional Cross-References:
  B REGULAR
             Field: TYPE (19950.45,.01)
                     1)= S ^CIAZG(19950.45,"B",$E(X,1,30),DA)=""
                    2) = K \text{CIAZG}(19950.45, "B", \frac{1}{2}E(X,1,30), DA)File #19950.46 GENERIC RETRIEVAL COMPUTED VALUE
Traditional Cross-References:
  B REGULAR
            Field: NAME (19950.46,.01)
                     1)= S ^CIAZG(19950.46,"B",$E(X,1,30),DA)=""
                    2)= K ^CIAZG(19950.46,"B",$E(X,1,30),DA)
GENERIC RETRIEVAL RESULT
File #19950.49
   Traditional Cross-References:
  B MUMPS
             Field: SUBMITTED (19950.49,.01)
             1)= S ^CIAZG(19950.49,"B",$E(X,1,30),DA)=""
             2)= K ^CIAZG(19950.49,"B",$E(X,1,30),DA),^XTMP("CIAZGRU",DA)
```
Figure 6-1: Traditional Cross-References

### <span id="page-11-0"></span>6.4 Table File

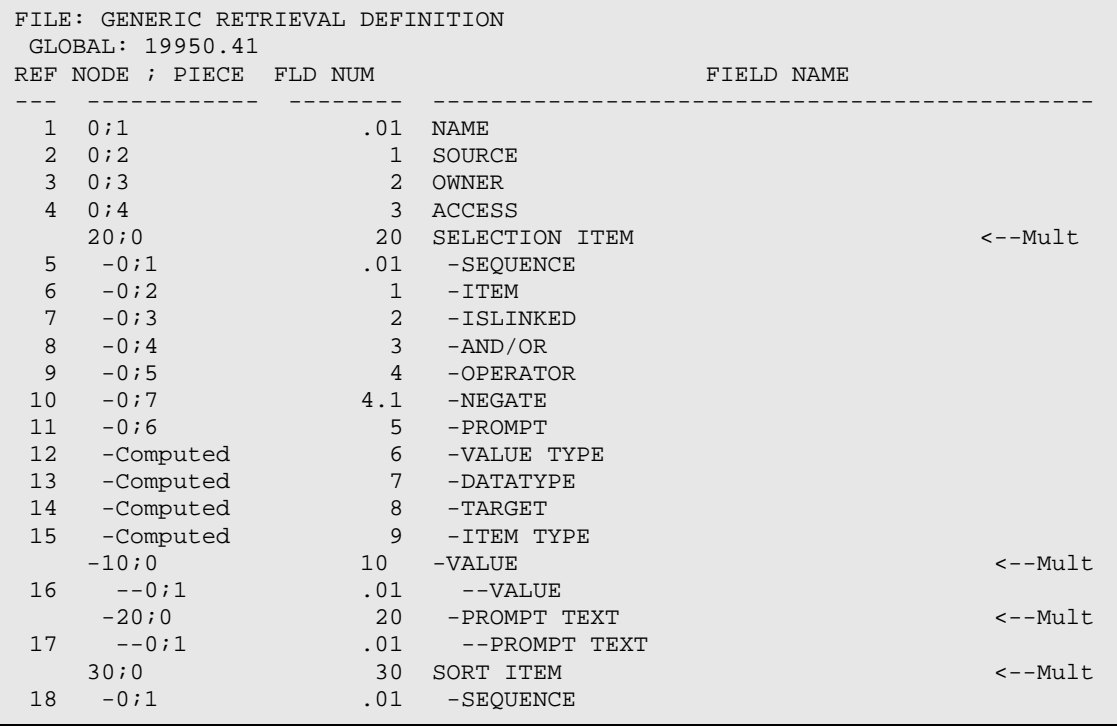

**Technical Manual**  Technical Manual **Files and Tables Files and Tables** February 2012

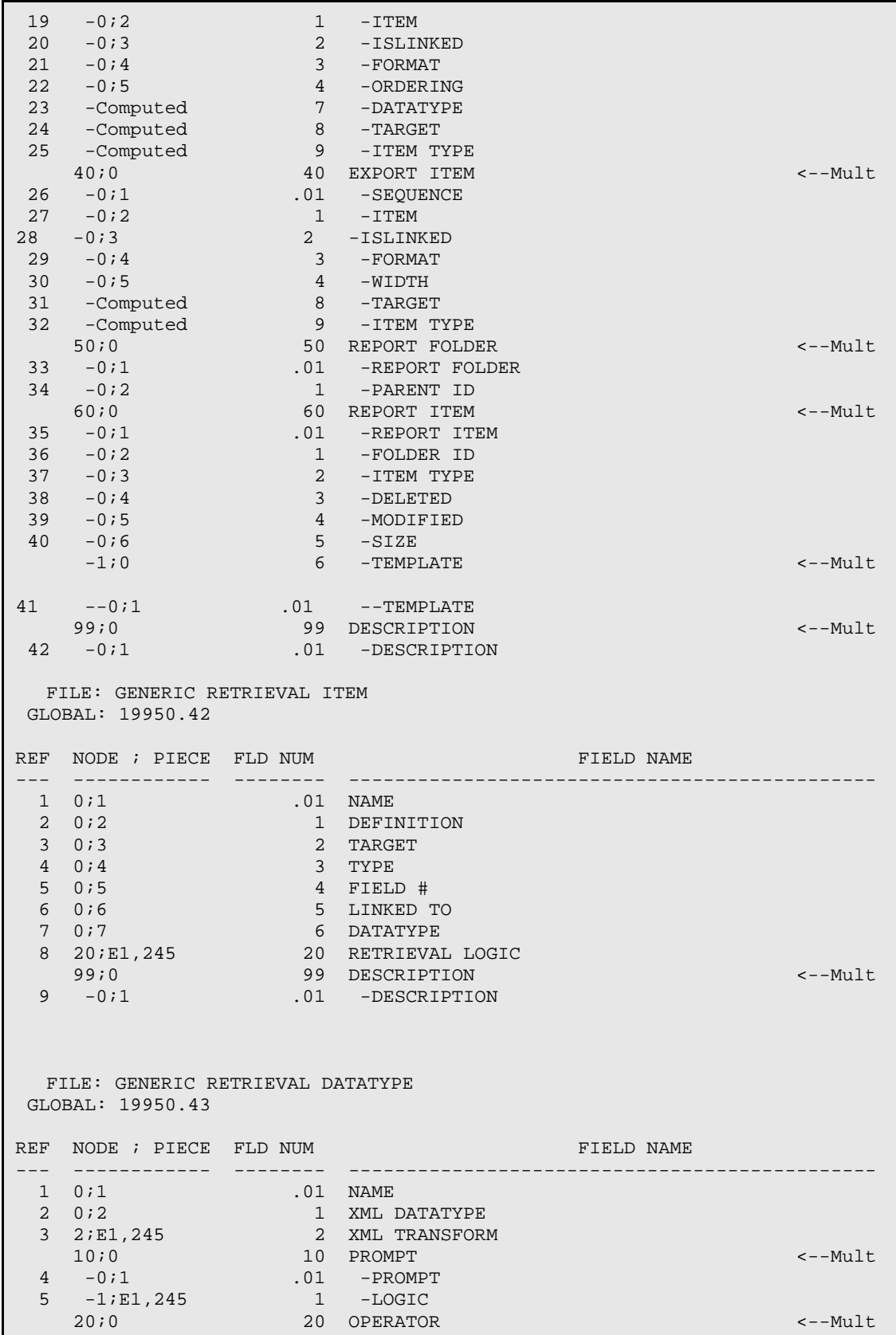

**Technical Manual Technical Manual Technical Manual** February 2012

 $6 -0.1$  .01 -OPERATOR 7 -1;E1,245 1 -LOGIC FILE: GENERIC RETRIEVAL OPERATOR GLOBAL: 19950.44 REF NODE ; PIECE FLD NUM **FIELD NAME** --- ------------ -------- ---------------------------------------------- 1 0;1 .01 NAME<br>2 0;2 1 VALUE 1 VALUE TYPE FILE: GENERIC RETRIEVAL VALUE TYPE GLOBAL: 19950.45 REF NODE ; PIECE FLD NUM FIELD NAME --------- --------------------<br>01 TYPE  $1 \t0i1$ FILE: GENERIC RETRIEVAL COMPUTED VALUE GLOBAL: 19950.46 REF NODE ; PIECE FLD NUM FIELD NAME --- ------------ -------- ---------------------------------------------- 1 0;1 .01 NAME<br>2 0;2 1 SOURC 2 0;2 1 SOURCE<br>3 0;3 2 OWNER 3 0;3 2 OWNER 4 0;4 3 ACCESS 5 0;5 4 DATATYPE 6 10;E1,245 10 RETRIEVAL LOGIC 99;0 99 DESCRIPTION <--Mult 7 -0;1 .01 -DESCRIPTION FILE: GENERIC RETRIEVAL RESULT GLOBAL: 19950.49 REF NODE ; PIECE FLD NUM **FIELD NAME** --- ------------ -------- ----------------------------------------------  $\begin{array}{ccc} 1 & 0 & i1 \\ 2 & 0 & i2 \end{array}$ 2 0;2 1 OWNER<br>3 0;3 2 NAME  $3 \t 0;3$ <br>  $4 \t 0;4$ <br>  $3 \t 5TAR'$  4 0;4 3 STARTED  $5 \t 0;5$ <br> $6 \t 0;6$ <br> $5$  STATUS 6 0;6 5 STATUS 7 0;7 6 TASK ID<br>8 0;8 7 RETRIEV 8 0;8 7 RETRIEVED 9 0;9 8 SCANNED<br>10 0;10 9 DEFINIT: 9 DEFINITION

Figure 6-2: Generic Retrieval Definition

# <span id="page-14-0"></span>**7.0 External Relations**

No special integration agreements exist between the Generic Retrieval Utility and any other package.

### <span id="page-14-1"></span>7.1 Callable Routines

Not Applicable.

### <span id="page-14-2"></span>7.2 Published Entry Points

No published entry points exist in GRU.

### <span id="page-14-3"></span>7.3 Exported Options

There are no exported options in the Generic Retrieval Utility.

# <span id="page-15-0"></span>**8.0 Internal Relations**

All routines, files, options, and keys are namespaced starting with the letters CIAZG. All files in the 19950.41– 19950.49 must be present for the software to run correctly.

# <span id="page-16-0"></span>**9.0 Archiving and Purging**

There is no archiving and purging in this package.

## <span id="page-17-0"></span>**10.0 Documentation Resources**

This section describes a few methods to generate Generic Retrieval Utility technical documentation. Online Generic Retrieval Utility software technical documentation, in addition to that which is located in the Help prompts throughout the Generic Retrieval Utility package, can be generated through the use of several Kernel options. These include, but are not limited to, the following:

- %INDEX
- VA FileMan
- Data Dictionary Utilities
- List File Attributes

For further information about other utilities that supply online technical information, consult the DHCP Kernel Reference Manual.

### <span id="page-17-1"></span>10.1 %INDEX

This option analyzes the structure of a routine to determine in part if the routine adheres to RPMS programming standards. The %INDEX output can include the following components:

- Compiled list of errors and warnings
- Routine listing
- Local variables
- Global variables
- Naked globals
- Label references
- External references

Running %INDEX for a specified set of routines allows users to discover any deviations from RPMS programming standards that exist in the selected routines and to watch how routines interact with one another (for example, which routines call or are called by other routines).

To run %INDEX for this package, type the CIAZG namespace at the Routine(s)?> prompt.

### <span id="page-18-0"></span>10.2 List File Attributes

This VA FileMan option allows users to generate documentation pertaining to files and file structure. Using the standard format of this option yields the following data dictionary information for a specified file:

- File name and description
- Identifiers
- Cross-references
- Files pointed to by the file specified
- Files that point to the file specified
- Input, print, and sort templates

In addition, the following applicable data is supplied for each field in the file:

- Field name, number, title, and description
- Global location
- Help prompt
- Cross-references
- Input transform
- Date last edited
- Notes

Using the Global Map format of this option generates an output that lists the following information:

- All cross-references for the file selected
- Global location of each field in the file
- Input, print, and sort templates

# <span id="page-19-0"></span>**11.0 SAC Requirements and Exemptions**

There are no exemptions to the Standards and Conventions (SAC) standards for this version.

### <span id="page-20-0"></span>**Glossary**

#### **Archiving**

The storing of historical or little used data off-line (often on tape).

#### **ASUFAC Number**

Area Service Unit Facility; A unique identifier for each facility within IHS. A six-digit number comprised of 2 digits for Area, 2 digits for Service Unit, and 2 digits for Facility.

#### **Banner**

A line of test with a user's name and domain.

#### **Browser**

An interactive application that displays ASCII text on a terminal that supports a scroll region. The text can be in the form of a word-processing field or sequential local or global array. The user is allowed to navigate freely within the document.

#### **Callable Entry Points**

Places in a routine that can be called from an application program.

#### **Caret (^)**

A circumflex (^), also known as a caret, used as a piece delimiter in a global. The caret is denoted as  $\wedge$  and is typed by pressing Shift + 6 on the keyboard.

#### **Cross-reference**

An indexing method whereby files can include pre-sorted lists of entries as part of the stored database. Cross-references (x-refs) facilitate look-up and reporting.

#### **Default Facility**

A user selects a facility identification to work with patients registered to that facility.

#### **Entry Point**

Entry point within a routine that is referenced by a DO or GOTO command from a routine internal to a package.

#### **File**

A set of related records or entries treated as a single unit.

#### **FileMan**

The database management system for RPMS.

#### **Global**

In MUMPS, global refers to a variable stored on disk (global variable) or the array to which the global variable may belong (global array).

#### **Health Record Number (HRN)**

Each facility assigns a unique number within that facility to each patient. Each HRN with its facility identification ASUFAC make a unique identifier within all of IHS.

#### **INDEX (%INDEX)**

A Kernel utility used to verify routines and other MUMPS code associated with a package. Checking is done according to current ANSI MUMPS standards and RPMS programming standards. This tool can be invoked through an option or from direct mode  $(>D^0$ %INDEX).

#### **Init**

Initialization of an application package. The initialization step in the installation process builds files from a set of routines (the init routines). Init is a shortened form of initialization.

#### **Internal Entry Number (IEN)**

The number used to identify an entry within a file. Every record has a unique internal entry number.

#### **Information Resource Management (IRM)**

The IHS personnel responsible for information systems management and security.

#### **Kernel**

The set of MUMPS software utilities that function as an intermediary between the host operating system and application packages, such as Laboratory and Pharmacy. The Kernel provides a standard and consistent user and programmer interface between application packages and the underlying MUMPS implementation. These utilities provide the foundation for RPMS.

#### **Menu**

A list of choices for computing activity. A menu is a type of option designed to identify a series of items (other options) for presentation to the user for selection. When displayed, menu-type options are preceded by the word Select and followed by the word "option" as in Select Menu Management option: (the menu's select prompt).

#### **Namespace**

A unique set of 2 to 4 alpha characters that are assigned by the database administrator to a software application.

#### **Official Registering Facility**

A facility designated so when HRNs are added/modified, those changes are sent to the central database. A Service Unit may have several satellites for which it is registering patients.

#### **Option**

An entry in the Option file. As an item on a menu, an option provides an opportunity for users to select it, thereby invoking the associated computing activity. Options may also be scheduled to run in the background, noninteractively, by TaskMan.

#### **Patient Care Component (PCC)**

The central repository for data in the Resource and Patient Management System (RPMS).

#### **Queuing**

Requesting that a job be processed at a later time rather than within the current session.

#### **Remote Procedure Call (RPC)**

An RPC is an entry in the REMOTE PROCEDURE file that points to specific M code to execute when called by an external Windows application.

#### **Routine**

A program or sequence of instructions called by a program that may have some general or frequent use. MUMPS routines are groups of program lines that are saved, loaded, and called as a single unit via a specific name.

#### **User Class Identification (UCI)**

A computing area.

#### **Utility**

A callable routine line tag or function. A universal routine usable by anyone.

#### **Variable**

A character or group of characters that refers to a value. MUMPS recognizes three types of variables: local variables, global variables and special variables. Local variables exist in a partition of the main memory and disappear at signoff. A global variable is stored on disk, potentially available to any user. Global variables usually exist as parts of global arrays.

# <span id="page-23-0"></span>**Acronym List**

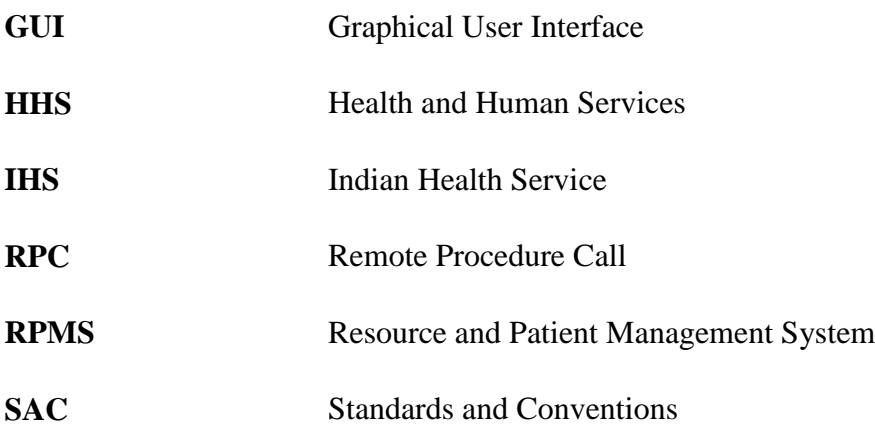

# <span id="page-24-0"></span>**Contact Information**

If you have any questions or comments regarding this distribution, please contact the OIT Help Desk (IHS).

**Phone:** (505) 248-4371 or (888) 830-7280 (toll free)

**Fax:** (505) 248-4363

**Web:** <http://www.ihs.gov/GeneralWeb/HelpCenter/Helpdesk/index.cfm>

**Email:** [support@ihs.gov](mailto:support@ihs.gov)